### 会員マイページに ログイン **ログインIDとパスワードを使って マイページにログインする**

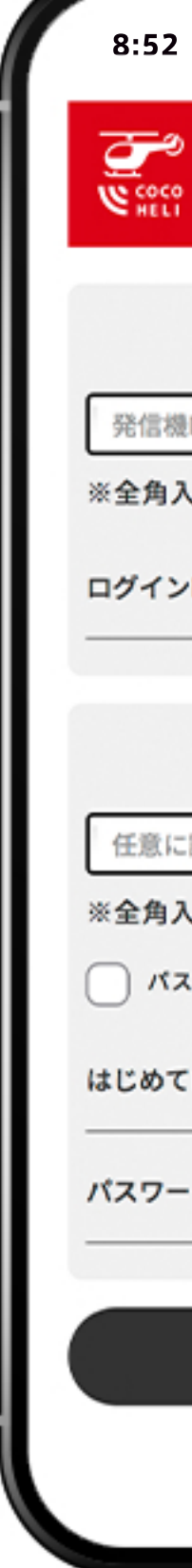

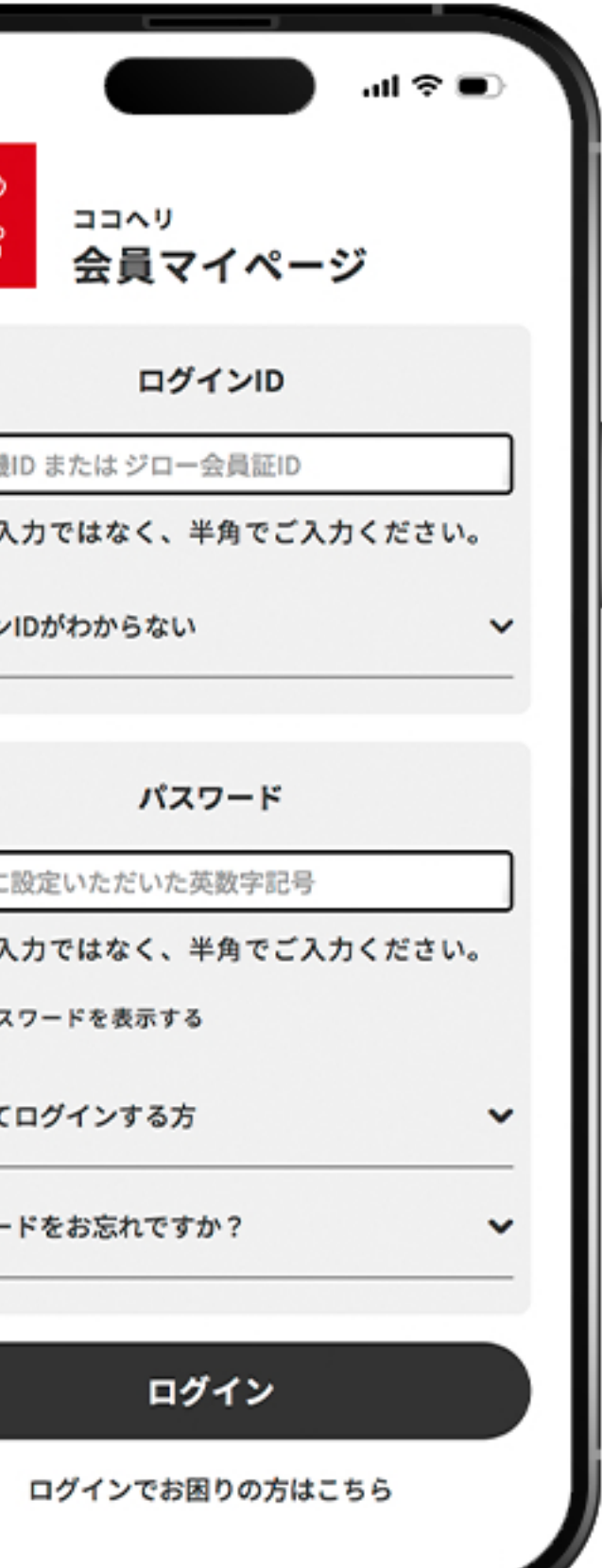

# **.ログインIDを入力する**

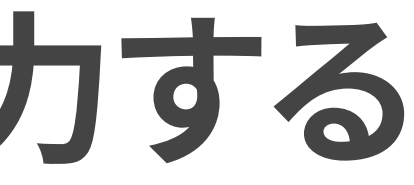

## **あなたの発信機ID を入力**

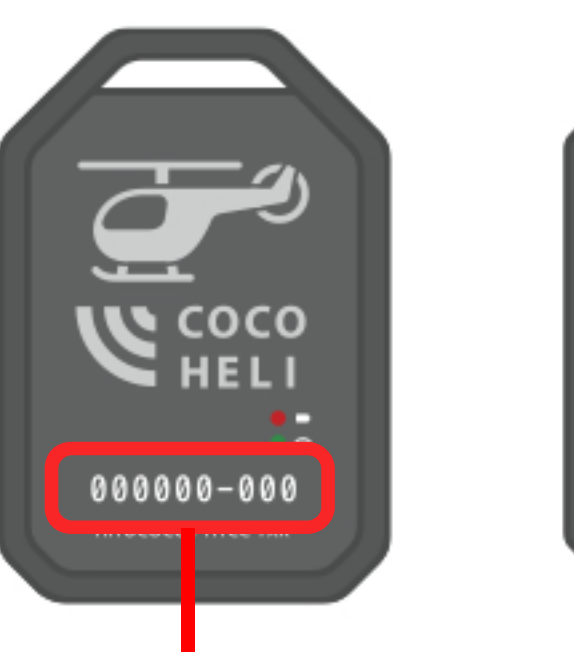

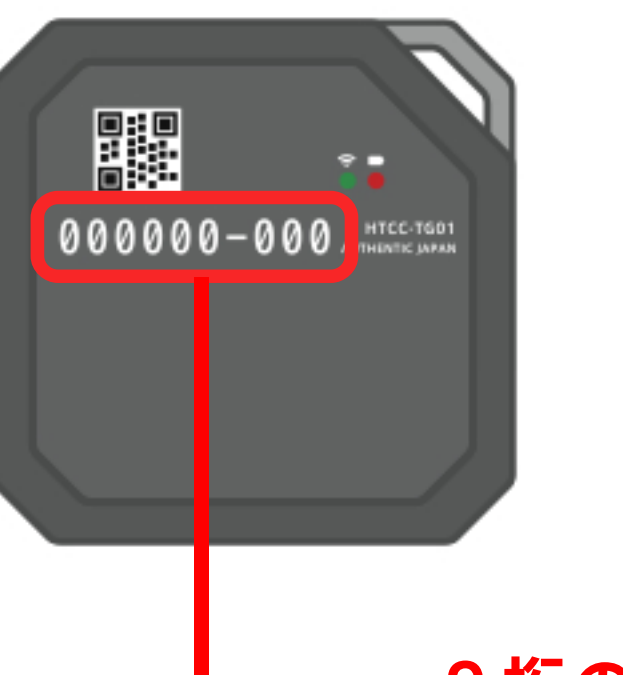

### 1.ログインID を入力する

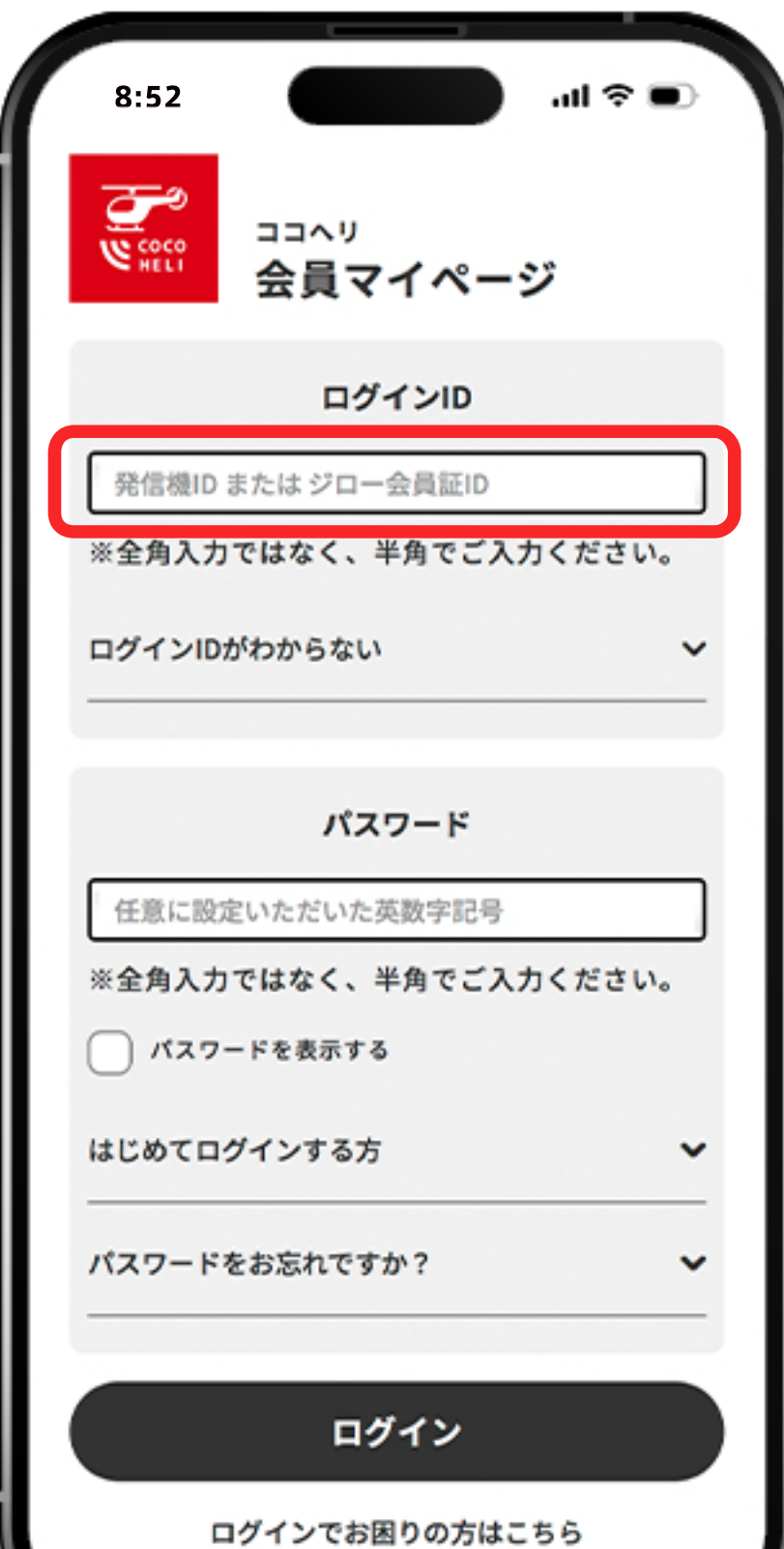

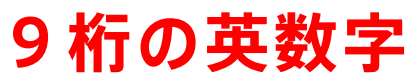

# **.パスワードを入力する**

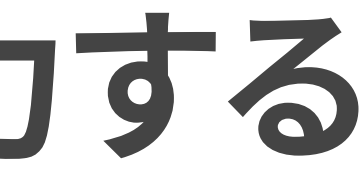

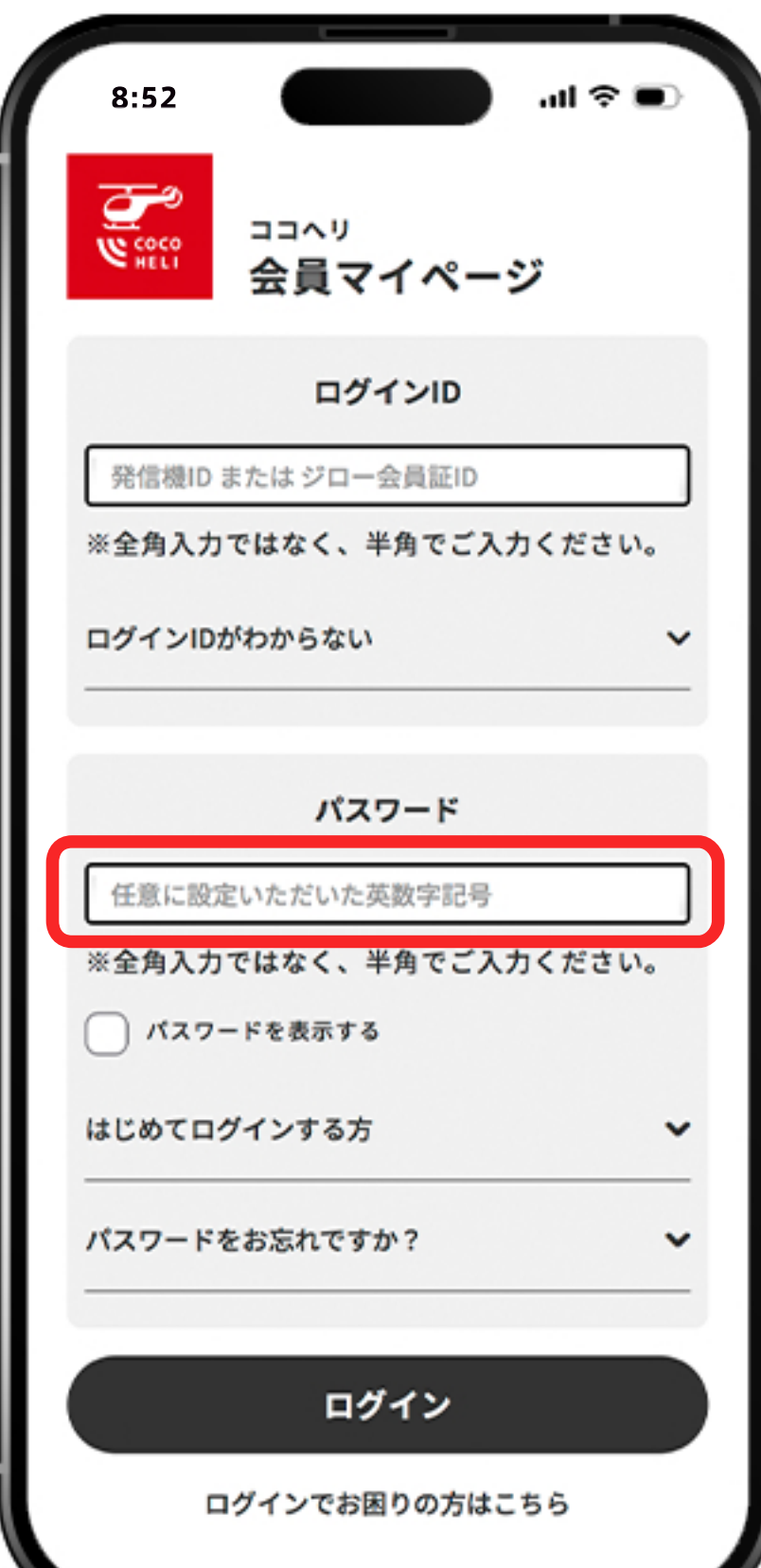

(例) 9月7日生まれの方は 「0907」と半角で入力

# **会員さまご自身の 誕生日(4桁)を入力** 初回ログインの方は

**.パスワードを入力する**

**マイページに ログイン完了です。**

会員さまの契約情報が 確認できたら

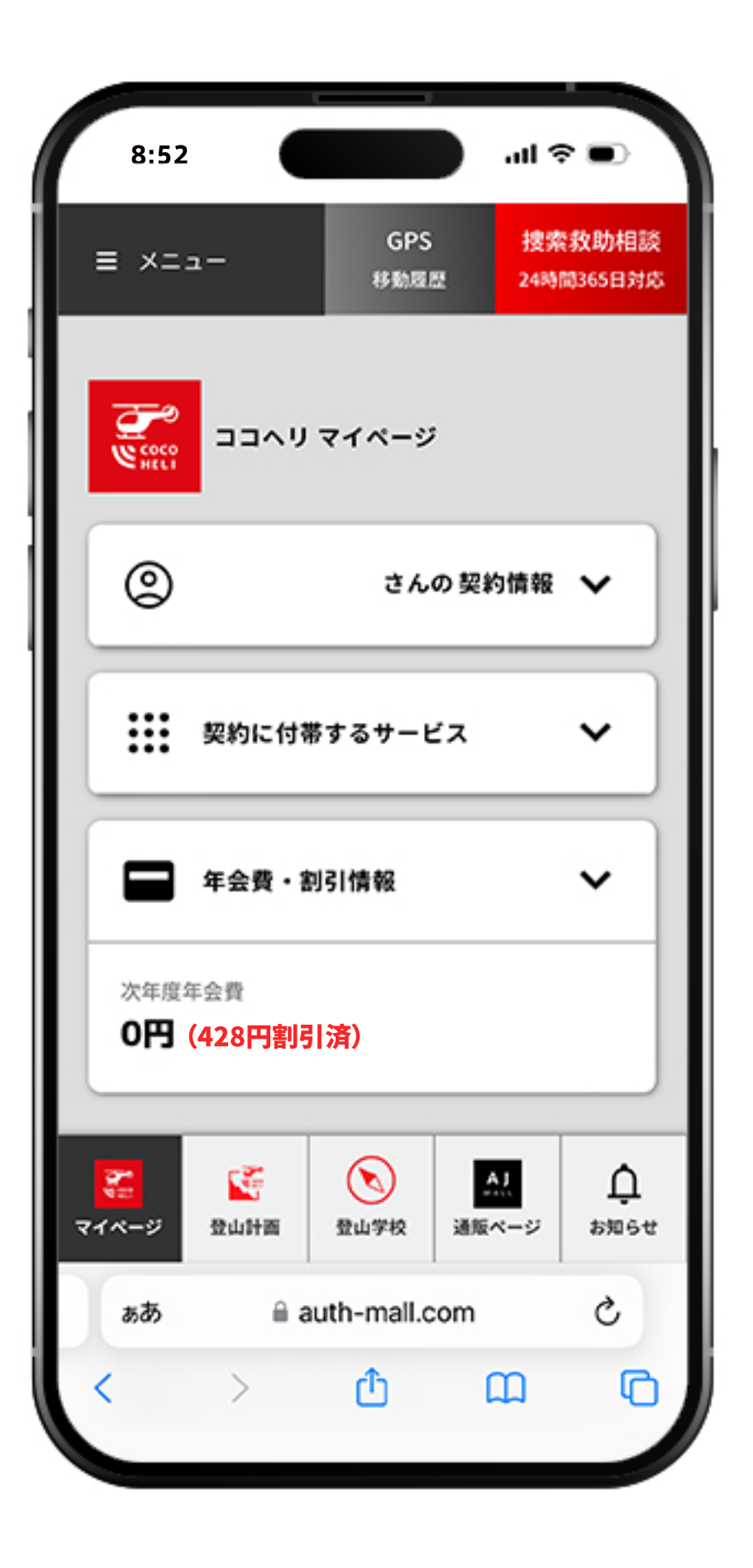

**.パスワードを入力する**

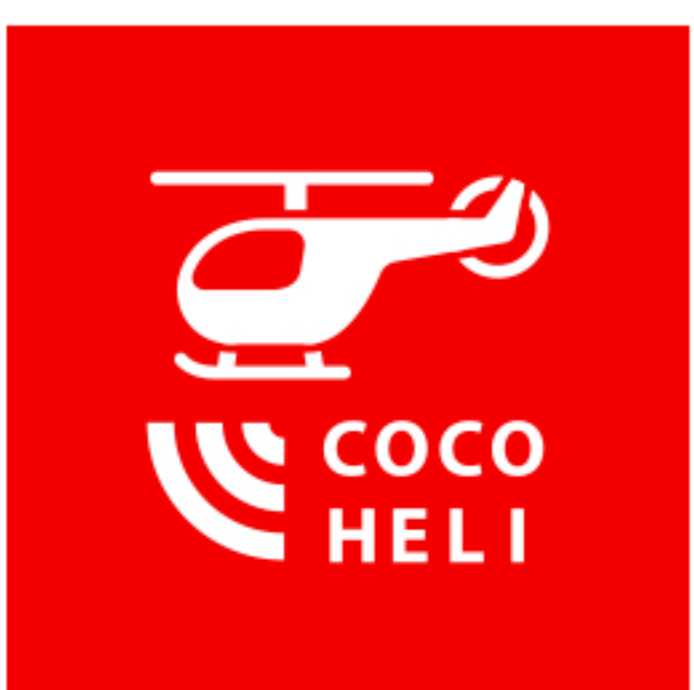